# **UKG READY mobile app installation guide**

## **Download the Mobile Application**

The Mobile Application allows users to access the application with a mobile device such as a mobile phone or tablet. This job aid shows how to access and log into the mobile application.

### **Access the Application**

- 1. On your mobile device, open Google Play or the Apple App Store or Scan the QR codes on pg2
- 2. Search for **UKG Ready Mobile**. (The direct links may change but searching will always work).
- 3. Install the application.

#### **Application setup**

- 4. Open the application on your device.
- 5. Select your region from the list, in our case **North America**
- 6. Type our 'Company Shortname', **6132839**

#### Note:

The shortname can be found in the URL that you use to login to UKG Ready from your browser. Example: https://secure3.entertimeonline.com/ta/6132839.clock. The 7-digits reflect the shortname.

- 7. Tap on **Continue**
- 8. Enter your CLGW email address, Tap **Next**
- 9. Enter your Webmail password, Tap Sign in

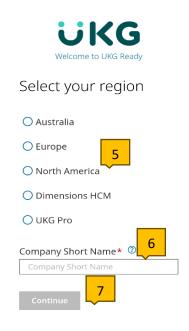

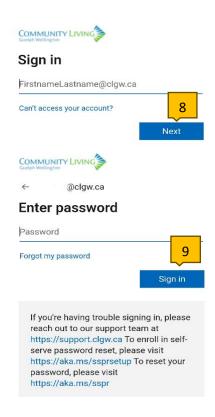

QR Code for Apple AppStore:

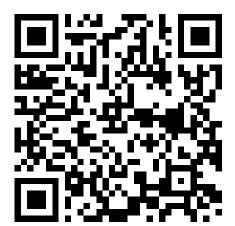

QR Code for Android PlayStore:

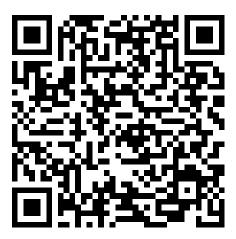